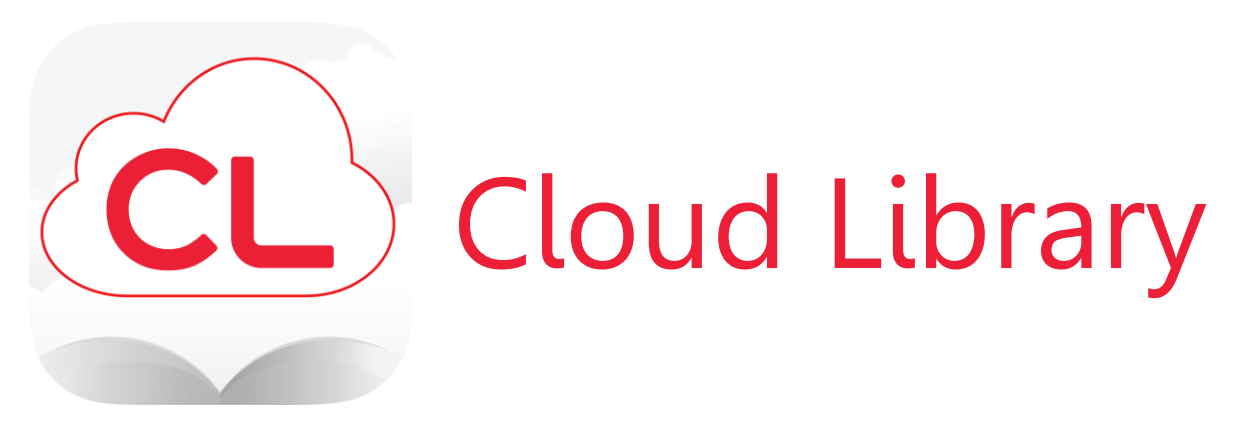

**Cloud Library is an eBook service provided by the Kansas State Library. Patrons may check out 5 books at a time for 14 days each.**

**In order to use Cloud Library, you must have a Kansas State Library card number. If you don't have one yet, ask our staff to create an account for you.**

Getting Started:

- You can use Cloud Library in a number of formats, including apps for Android and Apple users, a program for your computer, or simply read online. Directions for installing programs can be found on the Kansas State Library website [\(https://kslib.info/131/Cloud-Library\)](https://kslib.info/131/Cloud-Library).
- Library ID = your 6-digit Kansas State Library card number.
- Password/PIN = your birthdate in MMDDYYYY format.

Borrowing Titles:

- Browse books by various genres or search for specific book.
- Click on the book you want and its details will come up, with an option to check out.
- In the My Books section, any books you check out will show under the Reading tab.
- If a book you want to read is already checked out, you may place it on hold. When the details for the book come up, click on the Hold button. These books can be viewed under the Holds tab in the My Books section. You can choose to get an email notification when the book is available to check out.

How to Read:

- Go to My Books and click on Read.
- You can change the size and color of the text, brightness, and other options in the apps and online.